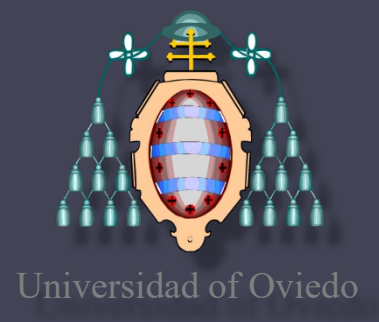

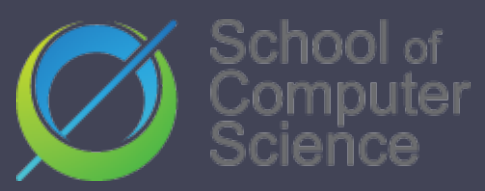

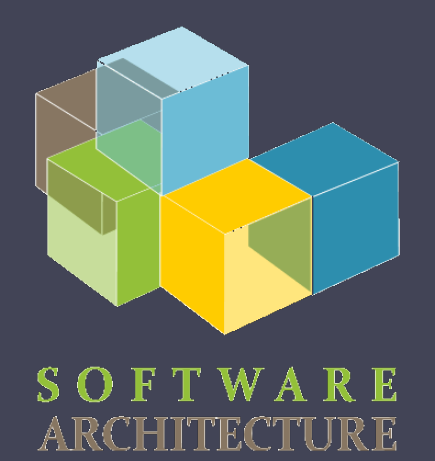

# Software architecture

Lab. 05 Building automation

#### Maven, Gradle, npm, grunt,…

Dependency management

Jose Emilio Labra Gayo Pablo González Irene Cid Paulino Álvarez

# Software builders

- Tasks
	- Compilation
		- From source code to binary code
	- Packaging
		- Dependency management and integration
		- Also called linking
	- Test execution
	- Deployment
	- Documentation creation / *release notes*

# Building automation

- Automatize building tasks
- Objectives:
	- Avoid errors (minimize "*bad buildings*")
	- Eliminate redundant and repetive tasks
	- Manage complexity
	- Improve the product quality
	- Store a building and release history
	- Continuous integration
	- Save time and money

# Automation tools

- Makefile (C)
- Ant (Java)
- Maven (Java)
- Npm (Node.js)
- SBT (Scala, JVM languages)
- Gradle (Groovy, JVM languages)
- rake (Ruby)
- etc.

Building automation tool

- Describe how to build the software
- Describe software dependencies
- Principle: Convention over configuration
- Maven provides a default behaviour for the project

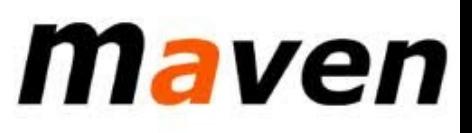

#### Building phases:

clean, compile, build, test, package, install, deploy Module identification

maven

3 coordinates: Group, Artifact, Version Dependencies between modules Configuration: XML file (Project Object Model) pom.xml

#### Artifacts storages

Store different types of artifact JAR, EAR, WAR, ZIP files, plugins, etc. All the interactions are done through the repository Without relative paths Share models between development teams

#### POM file (pom.xml) XML syntax Describe a project Name and version Artifact type (jar, pom, ...) Source code localization **Dependencies** Plugins Profiles Alternative building configurations

maven

#### Project identification

GAV (Group, Artifact, version)

Group: Group identifier

Artifact: Project name

Version: Format {Bigger}.{Smaller}.{Development}

"-SNAPSHOT" can be added (during development)

maven

```
<?xml version="1.0" encoding="UTF-8"?>
<project>
    <modelVersion>4.0.0</modelVersion>
    <groupId>es.uniovi.asw</groupId>
    <artifactId>Entrecine8</artifactId>
    <version>1.0</version>
</project>
```
**School of Computer Science, University of Oviedo**

School of Computer Science, University of Oviedo

. . .

#### Directory structure

Maven uses a conventional structure src/main src/main/java src/main/webapp src/main/resources src/test/ src/test/java src/test/resources

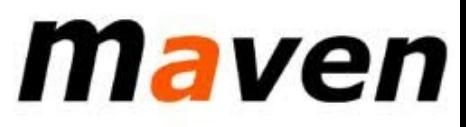

#### Development cycle

#### generate-sources/generate-resources compile

test

package integration-test install deploy clean

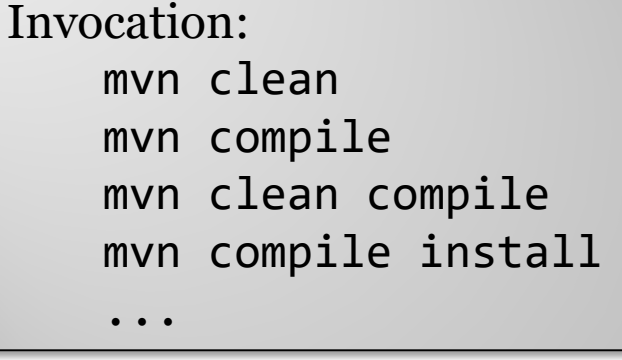

# maven

#### Automatically managing of dependencies Identification through GAV

Environment compile test provided Type jar, pom, war,...

```
<project>
    ...
   <dependencies>
       <dependency>
           <groupId>javax.servlet</groupId>
           <artifactId>servlet-api</artifactId>
           <version>2.5</version>
           <scope>provided</scope>
       </dependency>
      . . .
   </dependencies>
</project>maven
```
Automatically managing of dependencies Dependencies are downloaded Stored in a local repository Intermediate repositories can be created (proxies) Example: common artifacts for a company **Transitivity** B depends of C A depends of B -> C is also downloaded

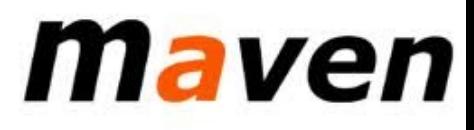

#### Multiple modules Big projects can be divided Each Project creates an artifact They have their own pom.xml file The parent project groups all of them

```
<project>
    ...
    <packaging>pom</packaging>
    <modules>
        <module>extract</module>
        <module>game</module>
    </modules>
</project>
```
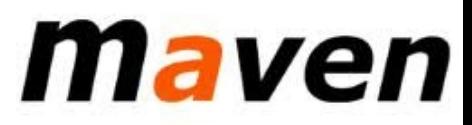

#### Other phases and plugins

archetype:generate – Generates the archetype of the project eclipse:eclipse – Generate eclipse project site – Generate website of the project site:run - Generate website and runs server javadoc:javadoc – Generate documentation cobertura:cobertura – Informs of the code coverage checkstyle:checkstyle – Check the codification style

- Designed specifically for projects based on Java.
- Based on Groovy instead of XML
- To build multi-projects.

- Two basic concepts
	- Project: Something that we build (for example jar files) or what we do (deploy our application)
	- Task: Atomic pieces of work during a build (for example compile our project or launch tests)

- Tasks:
	- Scripts are saved in build.gradle.
	- Next example defines a task named "hello" that is used to print "ASW"

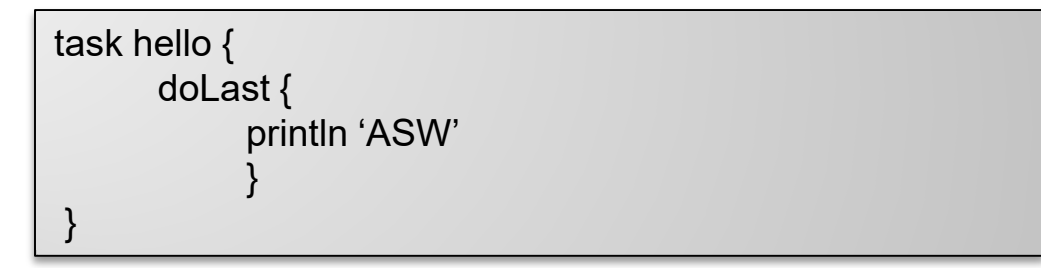

▫ Execution:

C:\> gradle –q hello

• Add dependencies to the tasks: A task can be only executed when the taks that it depends on finish

task task $X \ll \{$ println 'taskX' } task taskY(dependsOn: 'taskX') << { println "taskY" }

task taskY << { println 'taskY' } task taskX << { println 'taskX' } taskY.dependsOn taskX

#### • Execution result:

taskX taskY

• dependencies: Similar to Maven the libraries are downloaded from a repository (it can even be a Maven repository)

```
apply plugin: 'java'
repositories {
  mavenCentral()
}
dependencies {
  compile group: 'org.hibernate', name: 'hibernate-core', version: '3.6.7.Final'
  testCompile group: 'junit', name: 'junit', version: '4.+'
}
```
- Dependency configuration
	- Compile: The dependencies required to compile the source code of the project.
	- Runtime: Dependencies required by the producction classes during runtime.
	- Test Compile: Dependencies used to compile the test classes.
	- Test Runtime: Dependencies required to execute the tests.

• External dependencies: Dependencies which some of their files are built outside the current build. They are stored in an external repository like Maven central:

dependencies {

compile group: 'org.hibernate', name: 'hibernate-core', version: '3.6.7.Final'

}

• Repositories: When external dependencies are added Gradle searches them in a repository

> repositories { mavenCentral() }

# Gradle - plugins

- Plugin: Set of tasks
	- Extends the basic model of Gradle
	- Configs the Project
	- Applies specific configurations
- 2 types
	- Scripts: Can be applied locally or remotely

apply from: 'other.gradle'

▫ Binaries: Identified by a plugin id

apply plugin: JavaPlugin

plugins { id 'java'

plugins { id "com.jfrog.bintray" version "0.4.1" }

### npm

#### **N**ode.js **P**ackage **M**anager

Initially created by Isaac Schlueter

- Later became Npm inc.
- 3 things:
- 1. Website [\(https://www.npmjs.com/\)](https://www.npmjs.com/) User and organization management
- 2. Software registry

Public/private packages

3. CLI application

Dependency and task management Configuration file: package.json

#### npm configuration: package.json • Configuration file: package.json ▫ npm init creates a simple skeleton

• Fields:

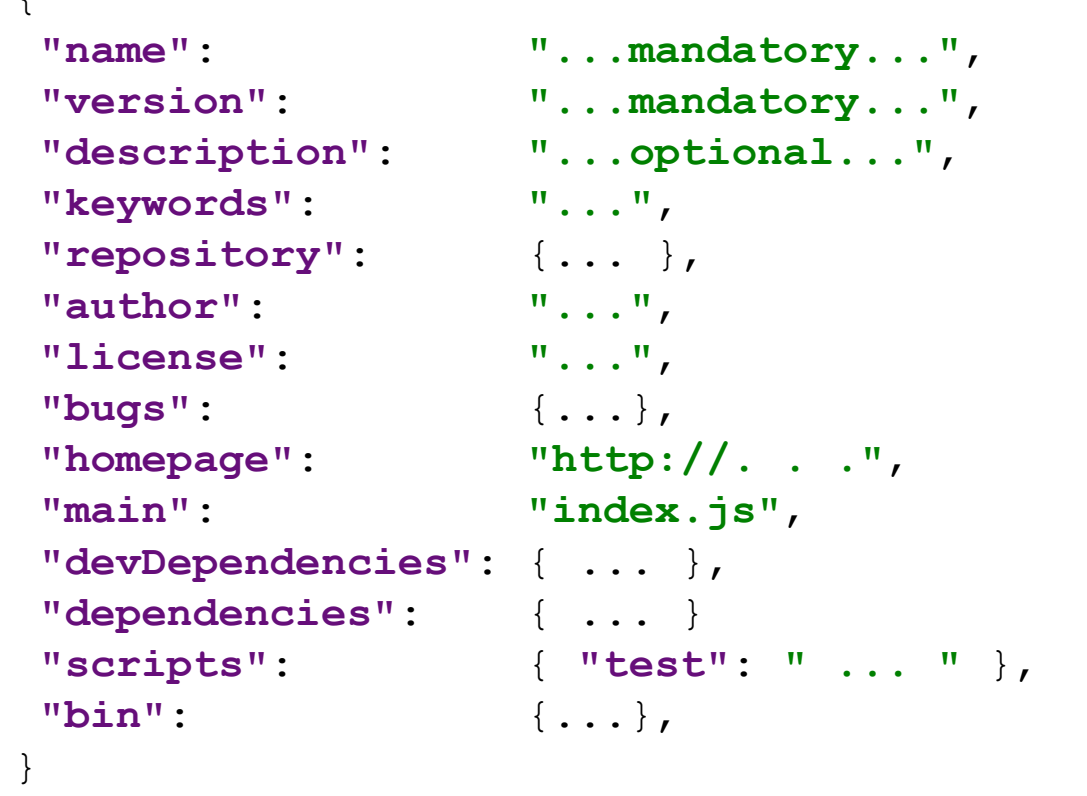

Note: Yeoman provides fully featured scaffolding

### npm packages

```
Registry: http://npmjs.org
Installing packages:
  2 options:
    Local
      npm install <packageName> --save (--save-dev)
       Downloads <packageName> contents to node modules folder
    Global
      npm install -g <packageName>
                               Store the dependency in the package.json
                                               Only for development
```
### npm dependencies

#### Dependency management Local packages are cached at node modules folder Access to modules through: require('...') Global packages (installed with --global option) Scoped packages marked by @

...

### npm commands and scripts

#### Npm contains lots of commands start -> node server.js

test -> node server.js ls lists installed packages

#### Custom scripts:

run <name>

#### More complex tasks in NodeJs Gulp, Grunt

<https://docs.npmjs.com/cli-documentation/>

## NPM packages

- Dependencies: Stored in package.json
- Package: Identified by name and version
- Rule for names:
	- Less than or equal to 214 characters.
	- Can't start with a dot or an underscore.
	- New packages must not have uppercase letters in the name.
	- The name ends up being part of a URL, an argument on the command line, and a folder name. Therefore, the name can't contain any non-URL-safe characters.

# NPM semantic versioning

- Version of the package: Semantic versioning ▫ Must be parseable by [node-semver](https://github.com/isaacs/node-semver)
- Ranges: Comparators which specify versions that satisfy the range
	- the versions 1.2.7, 1.2.8, 2.5.3, and 1.3.9, but not the versions 1.2.6 or 1.1.0.
	- More at https://docs.npmjs.com/misc/semver

Reference:<https://docs.npmjs.com/files/package.json> Fields:

- description
- keywords
- homepage: URL to Project homepage
- bugs: URL of project's issue tracker and/or the email address to which issues should be reported
- people fields: author, contributors.
	- The "author" is one person. "contributors" is an array of people. A "person" is an object with a "name" field and optionally "url" and "email"

- files: An array of file patterns that describes the entries to be included when your package is installed as a dependency
- file patterns follow a similar syntax to .gitignore, but reversed:
	- □ Including a file, directory, or glob pattern  $(*, **/*,$ and such) will make it so that file is included in the tarball when it's packed.
	- Omitting the field will make it default to ["\*"], which means it will include all files.

# NPM files included

- Certain files are always included, regardless of settings:
	- package.json
	- README
	- CHANGES / CHANGELOG / HISTORY
	- LICENSE / LICENCE
	- NOTICE
	- The file in the "main" field

- main: module ID that is the primary entry point to your program
	- This should be a module ID relative to the root of your package folder.
	- For most modules, it makes the most sense to have a main script and often not much else.
- browser: If the module is meant to be used client-<br>side the browser field should be used instead of the main field.
	- This is helpful to hint users that it might rely on primitives that aren't available in Node.js modules (eg a window).

• repository: the place where the code lives.

```
"repository": {
 "type" : "git",
 "url" : "https://github.com/npm/cli.git"
}
"repository": {
 "type" : "svn",
 "url" : "https://v8.googlecode.com/svn/trunk/"
}
```
• config: Used to set configuration parameters used in package scripts that persist across upgrades.

```
{<br>}
 "name" : "foo" ,
 "config" : { "port" : "8080" } 
}
```
- dependencies: Dependencies are specified in a simple object that maps a package name to a version range.
	- The version range is a string which has one or more space-separated descriptors.
	- Version ranges based on semantic versioning:
		- See <https://docs.npmjs.com/misc/semver>

- devDependencies: Dependencies required to delevop the application such as unit tests.
- URL dependencies:
	- You may specify a tarball URL in place of a version range.
	- This tarball will be downloaded and installed locally to your package at install time.

<protocol>://[<user>[:<password>]@]<hostname>[:<port>][:][/]<path>[ #<commit-ish> | #semver:<semver>]

## NPM

#### • GIT URLs: Following form:

<protocol>://[<user>[:<password>]@]<hostname>[:<port>][:][/]<path>[#<commit-ish>|#semver:<semver>]

#### • Example

git+ssh://git@github.com:npm/cli.git#v1.0.27 git+ssh://git@github.com:npm/cli#semver:^5.0 git+https://isaacs@github.com/npm/cli.git git://github.com/npm/cli.git#v1.0.27

# Task Execution : Grup and Gulp

#### Execute JavaScript tasks:

- Compress images
- Package modules (webpack)
- Minimize js and css files
- Run tests
- Transcompile babel.js

These tasks can be directly run with npm scripts or with Gulp and/or Grunt

# Task Execution : Grup y Gulp

- Grup:
	- Module fs
	- Installation:

npm install -g grunt npm install -g grunt-cli

▫ package.json configuration

```
{ "name": "ASW",
"version": "0.1.0",
"devDependencies": {
  "grunt-contrib-jshint": "~0.10.0",
  "grunt-contrib-nodeunit": "~0.4.1",
  "grunt-contrib-uglify": "~0.5.0"
}
```
- Gulp:
	- Module stream
	- Installation:

npm install --save-dev gulp npm install -g gulp-cli

▫ gulpfile.js configuration

```
function defaultTask(cb) {
// tareas
cb(); 
} 
exports.default = defaultTask
```
}

#### Examples module.exports = function(grunt) { // CONFIGURE GRUNT grunt.initConfig({ (pkg.name) pkg: grunt.file.readJSON('package.json'), }); grunt.loadNpmTasks('grunt-contrib-uglify'); grunt.registerTask('default', ['uglify']); }; Wrapper gulp.task('jpgs', function() { return gulp.src('src/images/\*.jpg') .pipe(imagemin({ progressive: true })) .pipe(gulp.dest('optimized\_images')); }); Wrapper

### End

Į

Ш